## 关于办理 **2019** 年度个人所得税综合所得汇算清缴的通知

各位教职工:

根据《关于办理 2019 年度个人所得税综合所得汇算清缴事项的公 告》(国家税务总局公告 2019 年第 44 号)要求,2019 年度个人所得税 综合所得汇算清缴办理的时间为 2020 年 3 月 1 日至 6 月 30 日。经与主 管税务局联系,因疫情影响,税务部门办理汇算清缴系统于 4 月 28 日 正式开通, 推荐手机下载"个人所得税(APP 端)"以下简称 APP 自行汇 算清缴。现将有关注意事项提示如下:

一、汇算清缴对象及免申报情况

1.有校外劳务报酬收入、两处及以上工薪收入、稿酬收入、特许权使用费收 入、境外所得、专项附加扣除未在 2019 年填报等几种情形的均需汇算清缴。

2.以下情况免于汇算清缴:2019 年居民个人年综合所得收入不超过 12 万元 的,居民个人年度汇算补税金额不超过 400 元的,已预缴税额与年度应纳税额一 致可免于汇算清缴(扣缴义务人未依法预扣预缴税款的情形除外)。

二、申报方式

在 APP 综合所得年度汇算清缴模块申报。

三、注意事项

1.符合2019年度专项附加扣除或2019年度大病医疗支出专项附加扣除条件 的教职工,办理汇算清缴前,需要在 APP 首页专项附加扣除信息填写模块选择 2019 年度补填报相关信息。

2.在 2019 年度综合所得年收入额不足 6 万元且平时学校已经预扣预 缴个人所得税的,建议通过简易申报办理退税。

3. 请勿点击系统查询页面中的"批量申诉"或"申诉",否则会造成不必要 的修改处理上的困扰,无法顺利退(补)税。有疑问可拨打电话咨询(会计核算 科 67868081 徐老师,税务咨询 12366)。

4.APP 办理确实有困难的,可以到户籍所在地或者常住地主管税务机关办税 服务厅办理,学校的主管税务机关为洪山区税务局。有境外所得的必须到税务机 关办理。

四、操作流程

(一)申报准备工作

1. 下载、安装、注册个人所得税 APP(扫码或应用市场搜索"个人所得税")

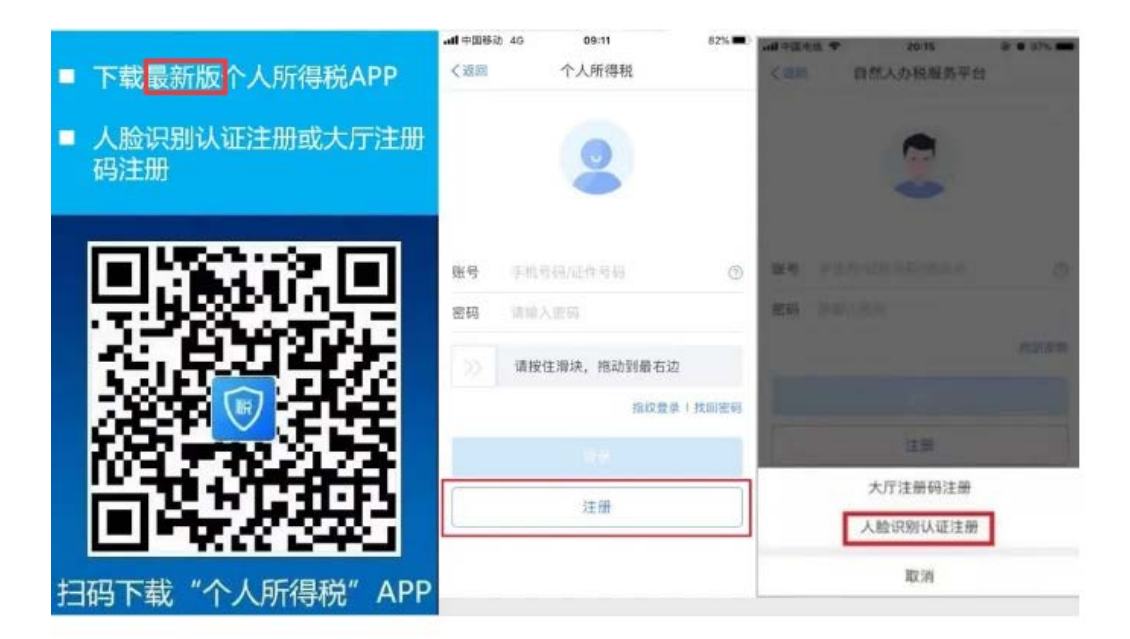

2.通过 APP 核对收入、专项附加扣除等信息

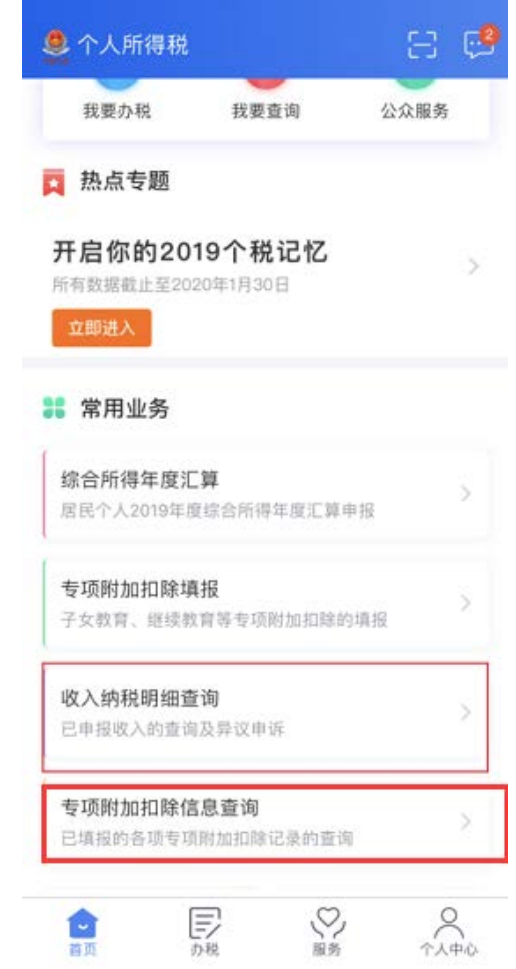

3.绑定银行卡(推荐使用一类卡)

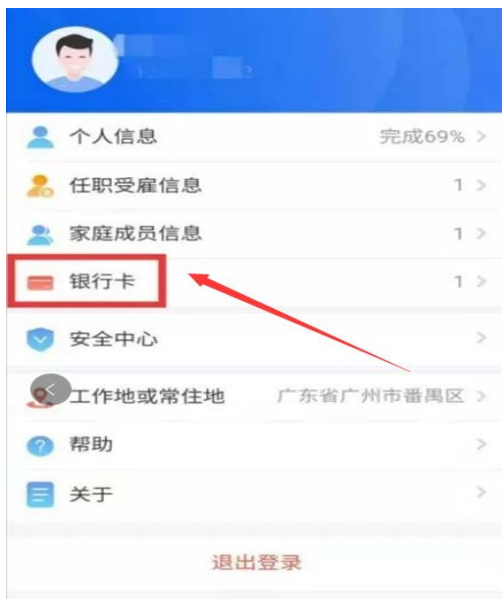

## (二)开始申报

1. 登录个人所得税 APP, 点击【综合所得年度汇算】, 推荐【使用已申报数 据填写】。

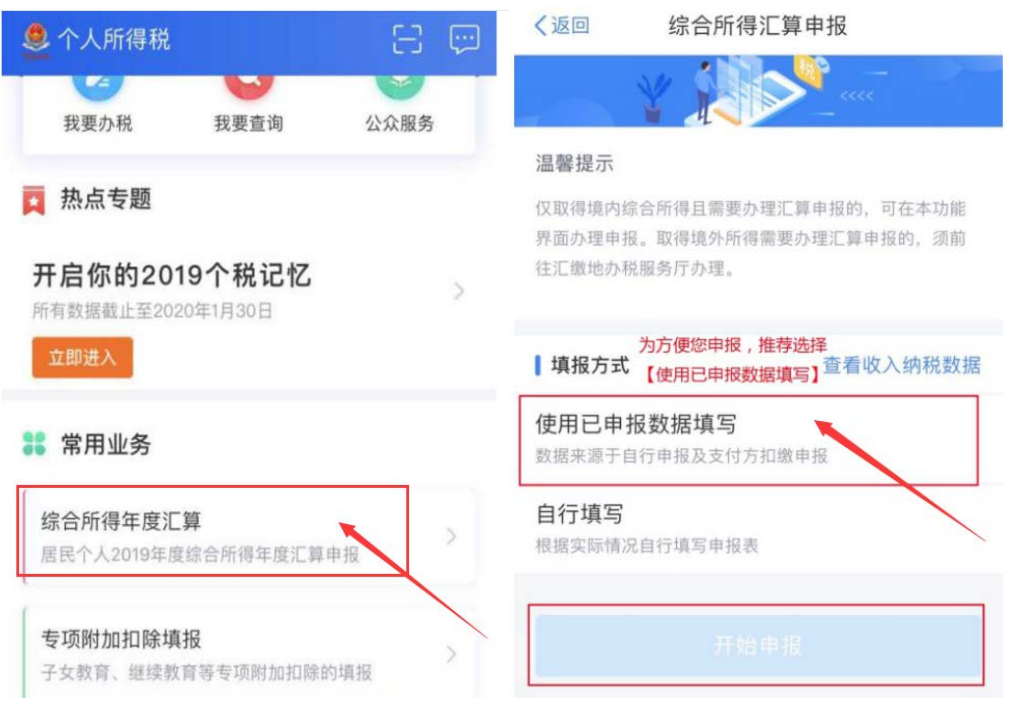

2. 弹出"标准申报须知",勾选"我已知晓并同意",点击"进入申报"。 3. 选择或确认"任职受雇单位",无任职受雇单位的,选户籍地或经常居住 地,系统将自动带出主管税务机关,点击"下一步"。

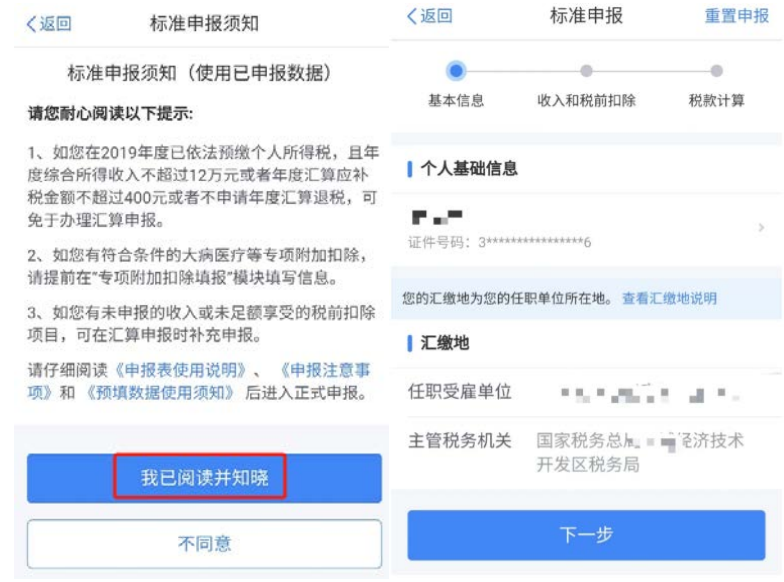

4. 确认收入和税前扣除数据(点击收入项可以查看明细)

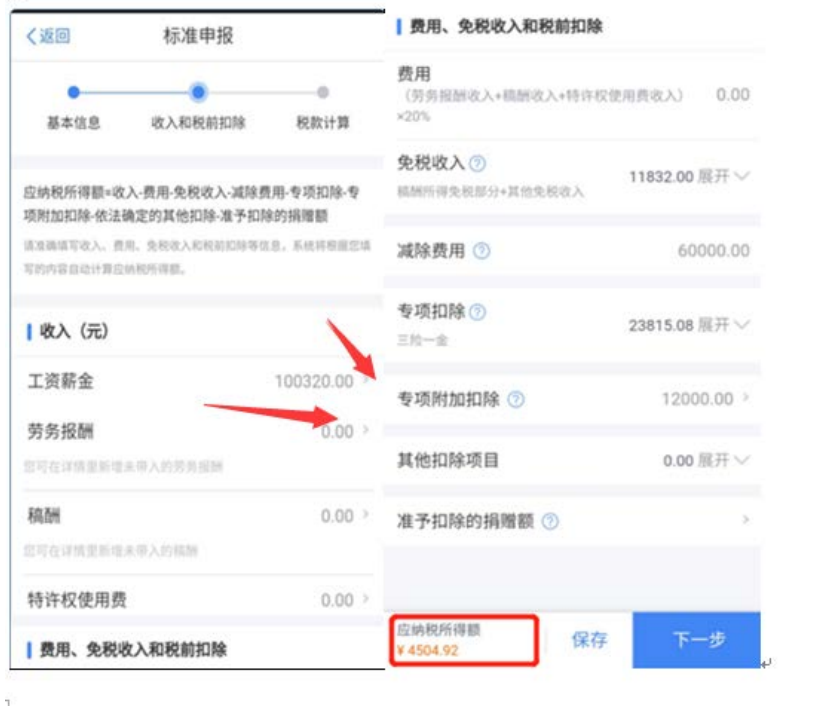

情形一、若有从其他单位取得劳动报酬或稿酬收入的,点击申报界面劳动报 酬,可以查询导入(推荐)或者手工填写。

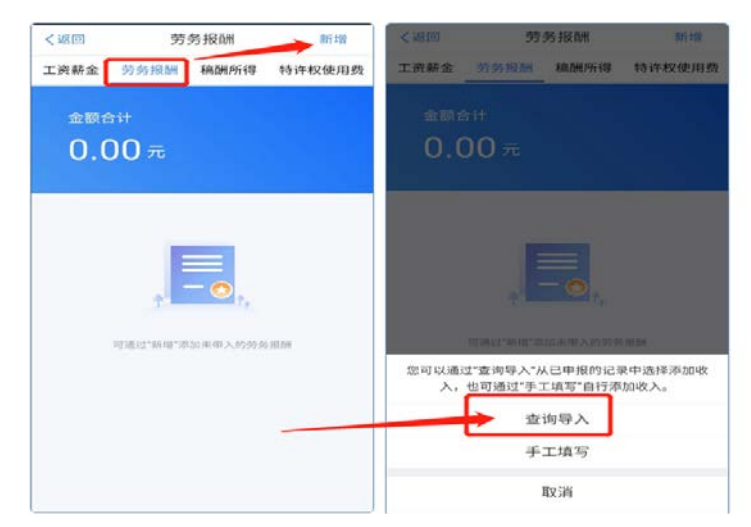

情形二、年终奖计税方式选择,点击申报界面工资薪金

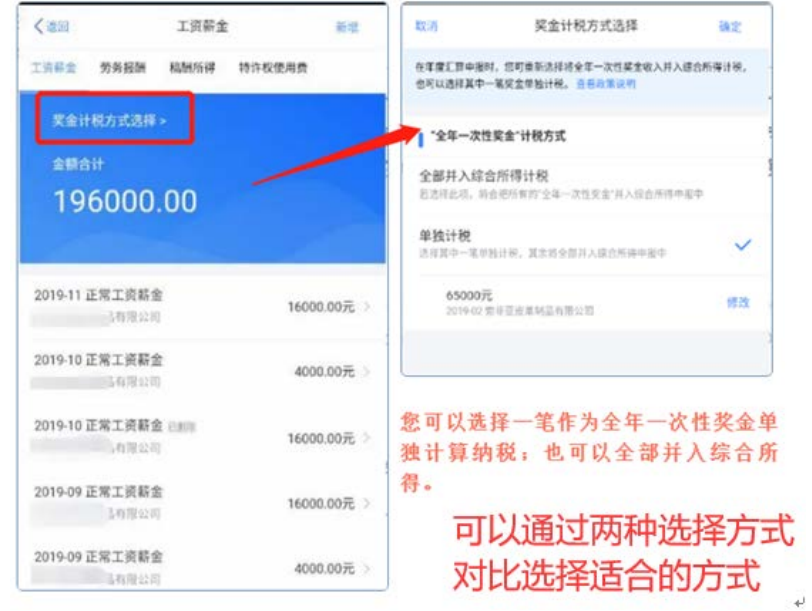

5. 收入、费用、免税收入和税前扣除等项目数据核对无误后, 返回"收入和 税前扣除"主页面,点下一步。显示【应纳税额】、【减免税额】、【已缴税额】, 在左下角显示具体 应补(退)税额,点击"提交申报"。

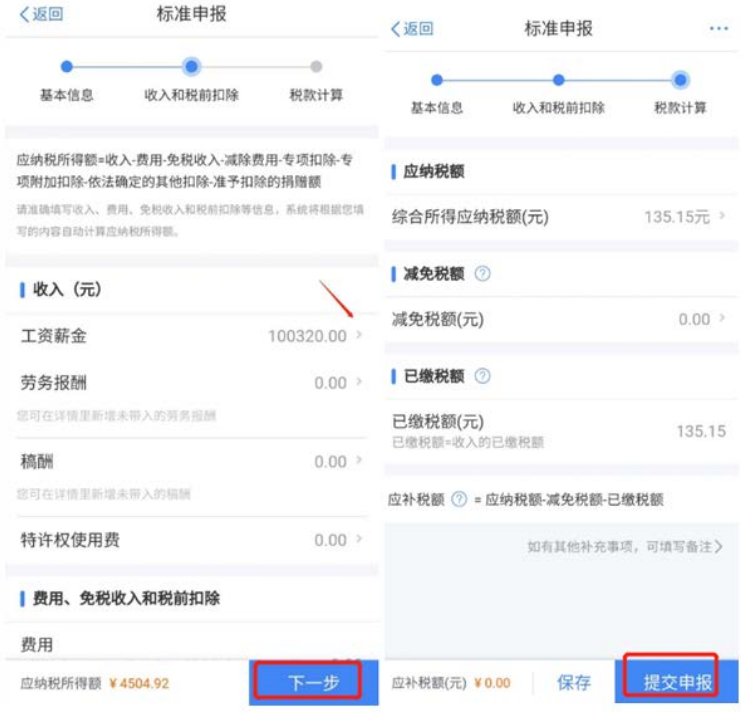

(三)申请退税或补税

填写后务必进行保存、提交。提交申报后有三种情况:(1)退税(2)补税 (满足豁免条件,享受免申报)(3)补税(不满足豁免条件,需要补税)

1.申请退税

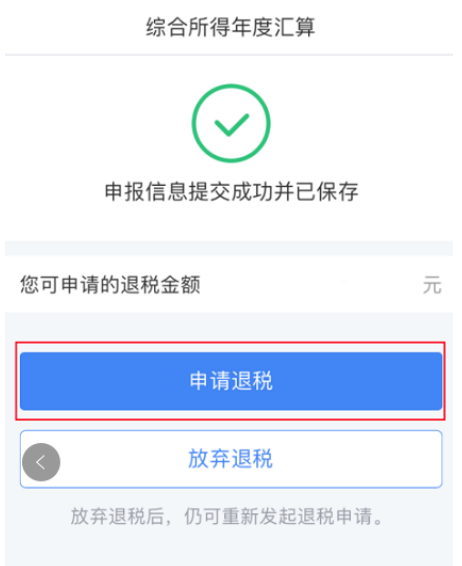

2.享受免申报

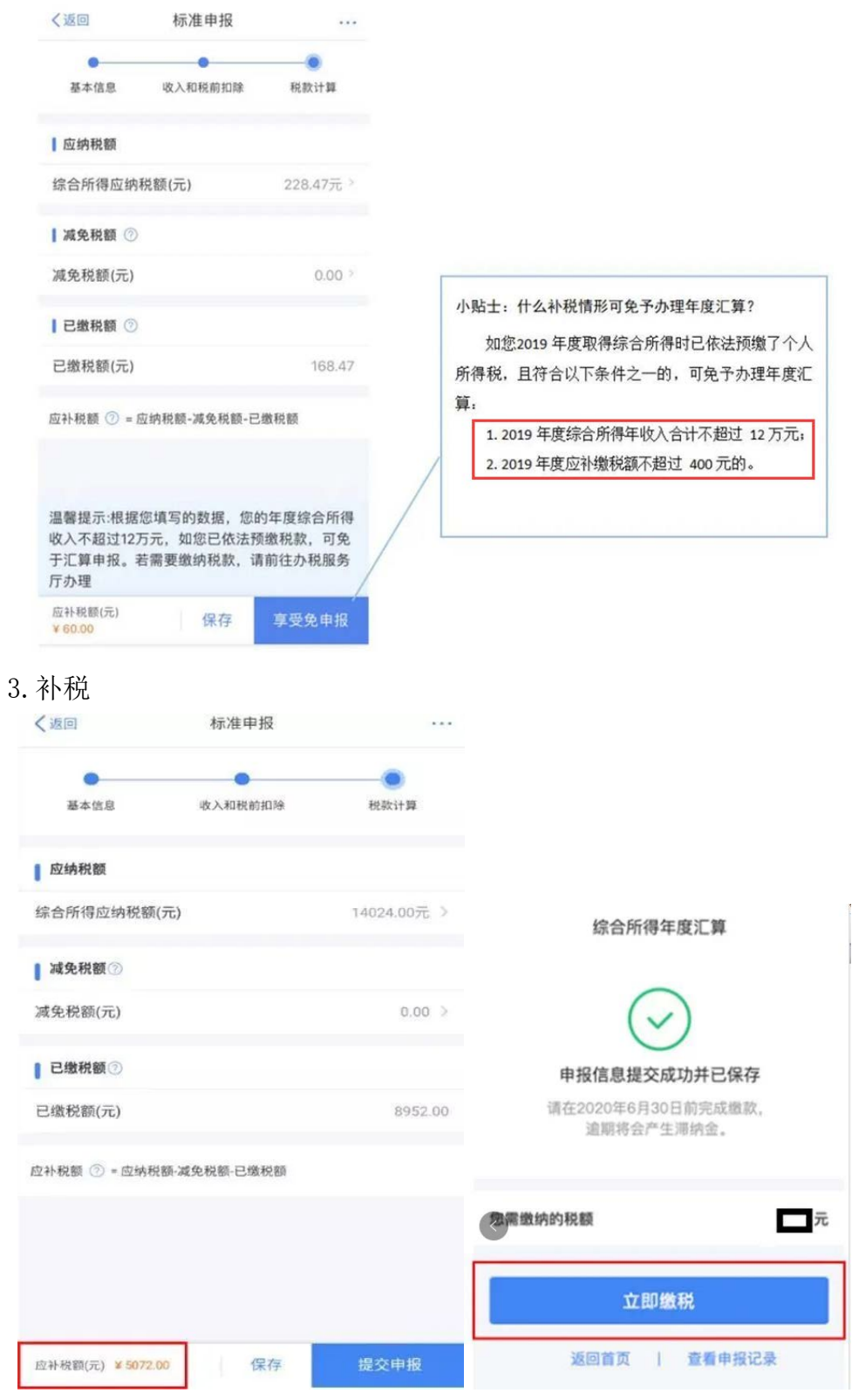

(四)申报查询与更正

可通过首页【查询】-【申报查询(更正/作废申报)】-【申报详情】查看已 申报情况。若发现申报有错误,可点击【更正】或【作废】。

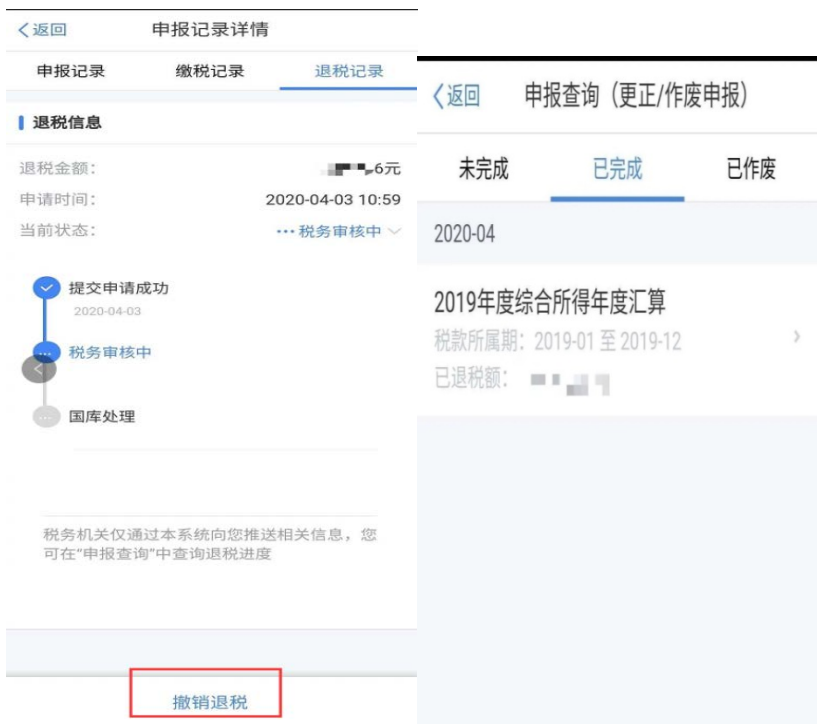

财务处

2020 年 4 月 28 日

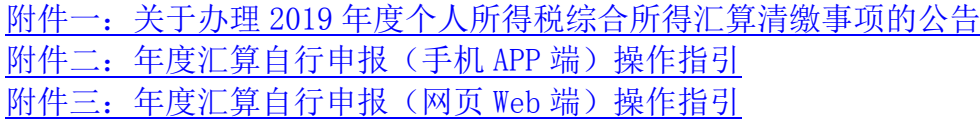